#### www.philips.com/welcome Register your product and get support at

PD9028 PD9048

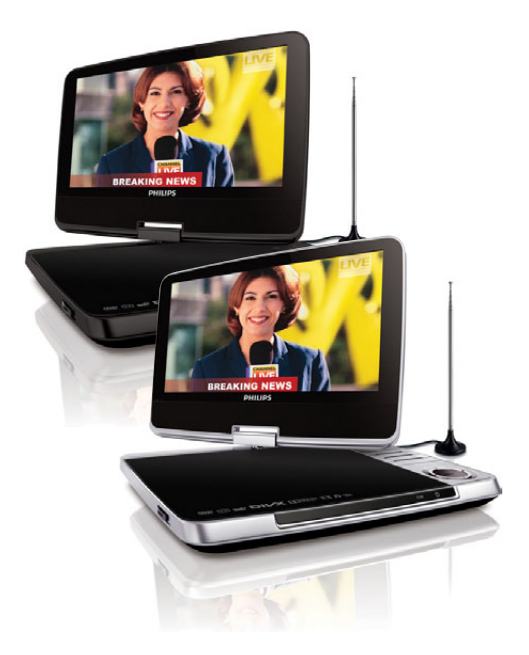

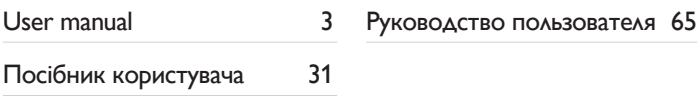

# **PHILIPS**

# Содержание

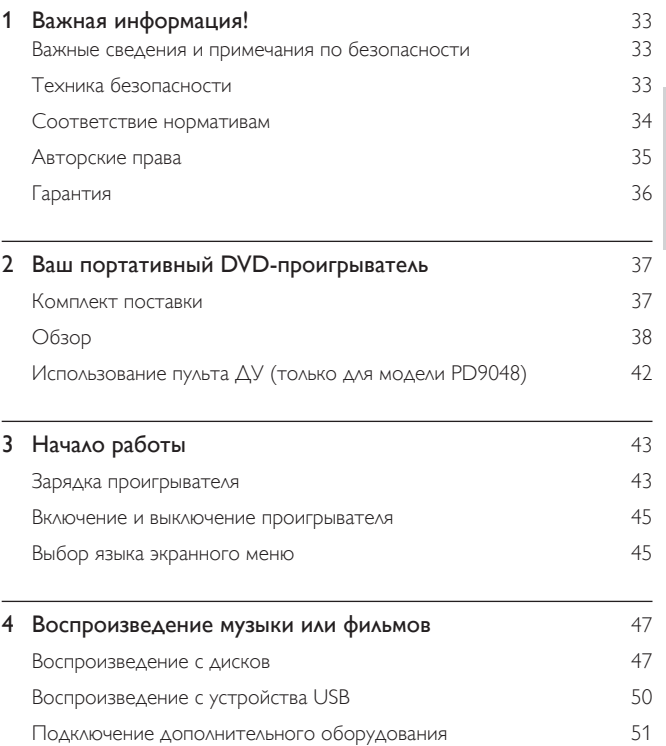

RU 31

Русский

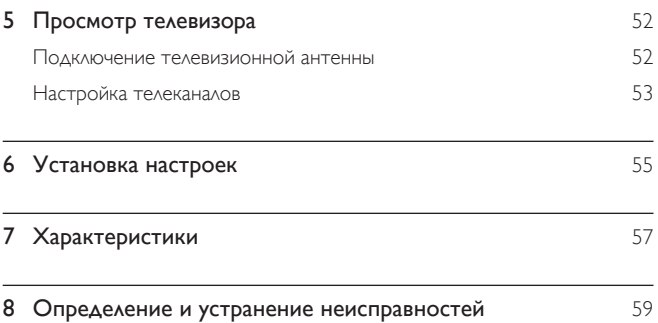

# <span id="page-3-0"></span>Важная информация!

#### Важные сведения и примечания по безопасности

Перед использованием данного DVD-проигрывателя внимательно ознакомьтесь со всеми инструкциями. Гарантия не распространяется на повреждения, вызванные несоблюдением инструкций.

#### Техника безопасности

Используйте только принадлежности/аксессуары, рекомендованные производителем.

Запрещается подвергать устройство воздействию воды.

Не помещайте на устройство потенциально опасные предметы (например, сосуды с жидкостями, зажженные свечи).

Запрещается подвергать элементы питания (аккумуляторный блок или батареи) воздействию высоких температур, включая прямые солнечные лучи, огонь и т.п.

При неправильной замене батарей возникает опасность взрыва. Заменяйте батареи только такой же или эквивалентной моделью.

#### Опасность проглатывания батареи! (только для модели PD9048)

- В устройстве или пульте ДУ может содержаться батарея таблеточного типа, которую легко можно проглотить. Хранить батареи необходимо в недоступном для детей месте! Попадание батареи внутрь может стать причиной тяжелых травм или смерти. В течение двух часов с момента попадания батареи внутрь могут возникнуть тяжелые ожоги внутренних органов.
- В случае проглатывания батареи или ее попадания в организм немедленно обратитесь к врачу.
- <span id="page-4-0"></span>• При замене храните новую и использованную батареи в недоступном для детей месте. После замены проследите за тем, чтобы крышка отсека для батарей была надежно закрыта.
- Если надежно закрыть крышку отсека для батарей невозможно, откажитесь от дальнейшего использования устройства. Поместите его в недоступное для детей место и обратитесь к производителю.

#### Модификация устройства может стать причиной опасного электромагнитного излучения или других опасных последствий.

#### Предупреждение

• Если шнур питания или ШТЕПСЕЛЬ ПРИБОРА используются для отключения устройства, доступ к разъединителю должен оставаться свободным.

#### Предупреждение

- Запрещается снимать корпус устройства.
- Запрещается смазывать детали устройства.
- Запрещается устанавливать это устройство на другие электрические приборы.
- Берегите устройство от воздействия прямых солнечных лучей, открытого огня и источников тепла.
- Запрещается смотреть на лазерный луч внутри устройства.
- Обеспечьте постоянный и свободный доступ к шнуру питания, штепселю или адаптеру для

отсоединения устройства от сети.

#### Соответствие нормативам

Данное устройство имеет этикетку:

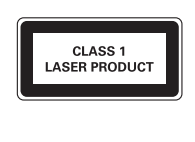

<span id="page-5-0"></span>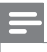

• Табличка с обозначениями расположена на нижней панели устройства.

#### Авторские права

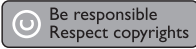

В данном изделии используется технология защиты авторских прав, защищенная некоторыми патентами США и другими правами на интеллектуальную собственность Rovi Corporation. Разборка или реконструирование запрещены.

Характеристики могут быть изменены без предварительного уведомления. Товарные знаки являются собственностью Koninklijke Philips Electronics N.V. или соответствующих владельцев. Компания Philips оставляет за собой право в любое время вносить изменения в устройства без обязательств соответствующим образом изменять ранее поставленные устройства.

#### $\sum$  DOLBY

Изготовлено по лицензии Dolby Laboratories. Dolby и символ двойного D являются товарными знаками Dolby Laboratories.

### **DIVX**

О ФОРМАТЕ ВИДЕО DIVX: DivX® — это формат цифрового видео, созданный DivX, Inc, дочерней компанией Rovi Corporation. Это устройство с официальной сертификацией DivX Certified® позволяет воспроизводить видео DivX. Для получения более подробных сведений и программных средств для преобразования видеофайлов в формат DivX посетите веб-сайт divx.com.

#### <span id="page-6-0"></span>ОБ УСЛУГЕ DIVX VIDEO-ON-DEMAND. Это устройство,

сертифицированное по стандарту DivX®, должно быть зарегистрировано для воспроизведения приобретенных фильмов DivX Video-on-Demand (VOD). Для получения кода регистрации найдите раздел DivX VOD в меню настройки устройства. Для получения дополнительной информации о процессе регистрации перейдите на веб-сайт vod.divx.com.

#### Гарантия

- Рис получения травмы, повреждения проигрывателя и аннулирования гарантии! Запрещается самостоятельный ремонт проигрывателя.
- Используйте проигрыватель и дополнительные принадлежности только в соответствии с установленными производителем целями. Знак предупреждения на задней панели проигрывателя сообщает об опасности поражения электрическим током.
- Не снимайте крышку проигрывателя. Для ремонта и технического обслуживания обратитесь в центр поддержки потребителей Philips.
- Выполнение любой операции, явно запрещенной в данном руководстве, а также любые настройки и действия по сборке, не рекомендованные или запрещенные в данном руководстве, аннулируют гарантийные обязательства.

# <span id="page-7-0"></span>2 Ваш портативный DVDпроигрыватель

Поздравляем с покупкой и приветствуем вас в клубе Philips! Чтобы воспользоваться всеми преимуществами поддержки Philips, зарегистрируйте приобретенное устройство на сайте www.philips.com/welcome.

#### Комплект поставки

Проверьте комплектацию устройства.

- Портативный DVD-проигрыватель
- Пульт ДУ (только для модели PD9048)
- Адаптер питания переменного тока ASCU12E-090080 (Philips)
- Автомобильный адаптер
- Кабель AV
- Антенна
- Сумка для крепления (только для модели PD9048)
- Печатная документация

#### <span id="page-8-0"></span>Обзор

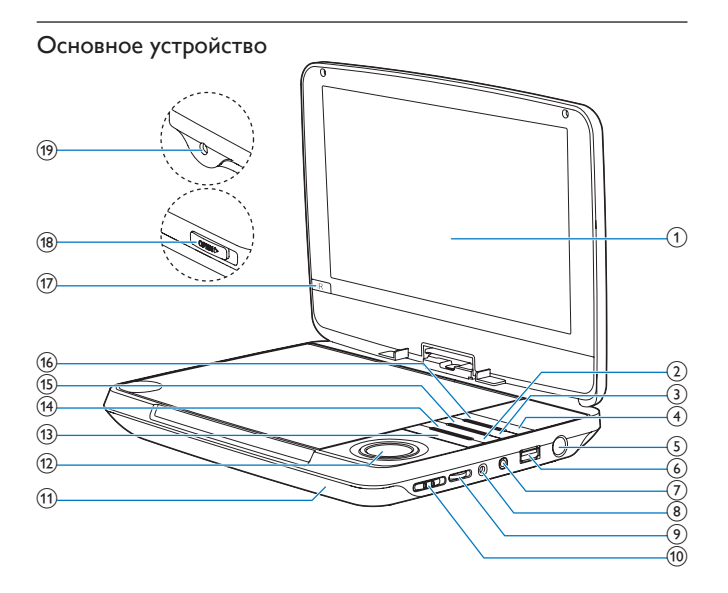

#### (1) Дисплей

#### $(2)$  STOP

- Остановка воспроизведения диска.
- Нажмите и удерживайте, чтобы выйти из меню поиска ТВ.
- $\odot$ D)
	- Настройка яркости подсветки экрана.
- $(4)$  SETUP
	- Доступ к или выход из меню настройки.

#### 38 RU

#### (5) ANTENNA

- Разъем антенны.
- $\leftarrow$  $(6)$ 
	- Подключение устройства USB.
- $(7)$  AV OUT
	- Гнездо выхода видео/аудиосигнала.
- $(8)$ ∩
	- Разъем для наушников.
- $\circledcirc$  + VOL -
	- Регулировка громкости.
- j (CHR)OFF•POWER•ON
	- Включение/выключение проигрывателя DVD.
- $(n)$  CHR/ $0$ 
	- Индикатор зарядки/Индикатор питания.
- $\overline{12}$   $\triangle$  (CH+),  $\blacktriangledown$  (CH-),  $\blacktriangleleft$   $\blacktriangleright$ 
	- Перемещение по меню.
	- $\triangle$  (CH+),  $\nabla$  (CH-)
	- Переход на следующий или предыдущий канал.

 $\blacktriangleleft$  )

• Поиск назад/вперед на различных скоростях.

 $\blacktriangleright$   $II$  /OK

- Подтверждение ввода или выбора.
- Запуск воспроизведения, пауза или повторный запуск воспроизведения диска.
- (13) PREV/NEXT
	- Переход к предыдущему или следующему разделу, эпизоду или дорожке.
- (14) DISC MENU
	- Для DVD: доступ или выход из меню диска.
	- Для VCD: включение или выключение режима PBC (управление воспроизведением).
	- При воспроизведении VCD версии 2.0 или SVCD с включенным PBC — возврат в меню.
	- Для диска с данными: переход к диспетчеру файлов.

#### (15) OPTIONS

- отображение вариантов для текущего процесса или выбора.
- (16) SOURCE
	- Переключение между режимами DVD, USB и TB.

#### $(17)$  IR (только для модели PD9048)

• Датчик дистанционного управления.

#### $(18)$  OPEN

- Открытие лотка для диска.
- $(19)$  DC IN
	- Гнездо электропитания.

#### Пульт ДУ (только для модели PD9048)

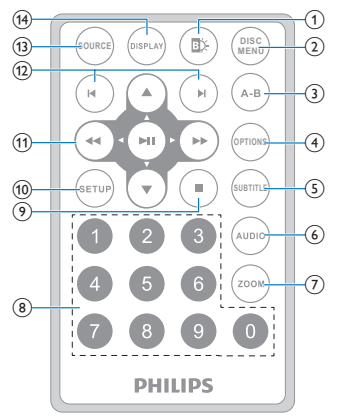

 $\odot$ D)

• Настройка яркости подсветки экрана.

#### $(2)$  DISC MENU

- Для DVD: доступ или выход из меню диска.
- Для VCD: включение или выключение режима PBC (управление воспроизведением).
- При воспроизведении VCD версии 2.0 или SVCD с включенным PBC — возврат в меню.
- Для устройства USB: доступ или выход из файлового меню.

#### $\overline{3}$  A-B

• Выбор отрывка для повторного воспроизведения.

#### **4** OPTIONS

• отображение вариантов для текущего процесса или выбора.

#### (5) SUBTITLE

• Выбор языка субтитров DVD.

#### $(6)$  AUDIO

- Выбор языка аудиосопровождения для DVD.
- Выбор аудиорежима для VCD.

#### $(7)$  ZOOM

• Увеличение масштаба видеоэпизода или изображения.

#### $(8)$  0-9

• Ввод цифр.

#### $\circledcirc$  $\overline{\phantom{a}}$

- Остановка воспроизведения диска.
- Нажмите и удерживайте, чтобы выйти из меню поиска ТВ.

#### (10) SETUP

• Вход и выход из меню настроек.

#### $(n) \blacktriangleright$ ,  $\nabla$ , 44,  $\ntriangleright$

• Перемещение по меню.

#### $44$   $b$

• Поиск назад/вперед на различных скоростях.

#### $>$ II/OK

- Подтверждение ввода или выбора.
- Запуск воспроизведения, пауза или повторный запуск воспроизведения диска.

#### <span id="page-12-0"></span> $\Omega$   $\blacksquare$

- Переход к предыдущему или следующему разделу, эпизоду или дорожке.
- (13) SOURCE
	- Переключение между режимами DVD, USB и ТВ.

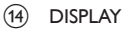

• Отображение информации о воспроизведении.

#### Использование пульта ДУ (только для модели PD9048)

#### При первом использовании

• Удалите защитный ярлычок для активации батареи пульта ДУ.

#### Замена батареи пульта ДУ

- **1** Откройте отделение для батарей.<br>**2** Вставьте олну батарею типа CR20
- Вставьте одну батарею типа CR2025, соблюдая указанную полярность  $(+/-)$ .
- 3 Закройте отделение для батарей.

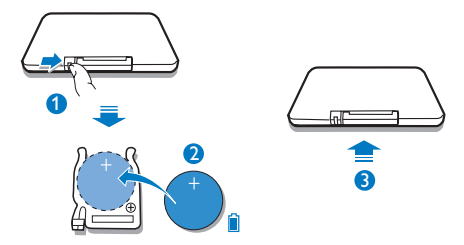

# <span id="page-13-0"></span>3 Начало работы

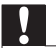

#### Внимание

- Используйте кнопки, как описано в руководстве пользователя.
- Всегда последовательно следуйте инструкциям, приведенным в данной главе.

При обращении в компанию Philips необходимо назвать модель и серийный номер DVD-проигрывателя. Серийный номер и номер модели указаны на нижней панели проигрывателя. Впишите эти номера сюда:

Номер модели

Серийный номер \_\_\_\_\_\_\_\_\_\_\_\_\_\_\_\_\_\_\_\_\_\_\_\_\_\_\_

#### Зарядка проигрывателя

#### Зарядка с помощью адаптера питания переменного тока

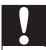

#### Внимание

• Риск повреждения устройства! Убедитесь, что напряжение электросети соответствует напряжению, указанному на нижней панели проигрывателя.

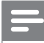

Примечание

- Табличка с обозначениями расположена на нижней панели проигрывателя.
- Проигрыватель можно зарядить, только если он выключен.
- 1 Переместите переключатель (CHR)OFF•POWER•ON в положение (CHR)OFF.

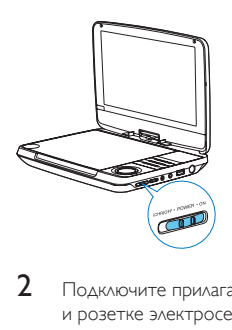

2 Подключите прилагаемый адаптер переменного тока к проигрывателю и розетке электросети.

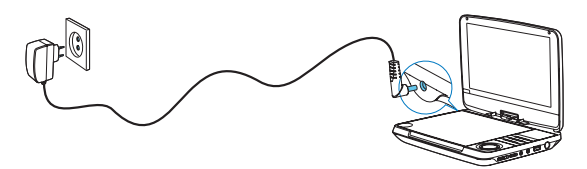

- » Загорится индикатор зарядки.
- » После полной зарядки аккумулятора индикатор погаснет.

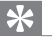

#### Совет

• Чтобы максимально продлить срок службы аккумулятора, заряжайте его сразу же после полной разрядки. Если проигрыватель не используется в течение длительного времени, заряжать аккумулятор следует каждые два месяца.

#### Зарядка с помощью автомобильного адаптера

Подключите автомобильный адаптер, входящий в комплект, к проигрывателю и прикуривателю автомобиля.

<span id="page-15-0"></span>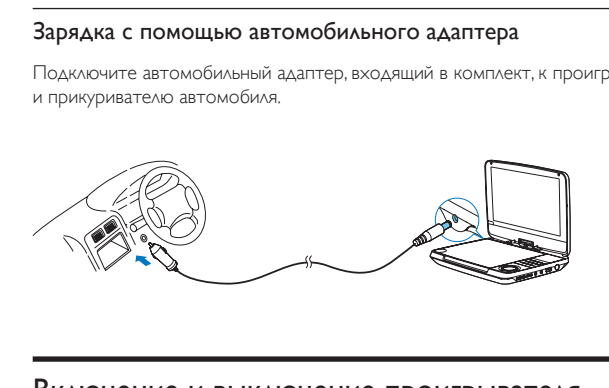

#### Включение и выключение проигрывателя

- 1 Чтобы включить, передвиньте переключатель (CHR)OFF•POWER•ON в положение ON.
	- Загорится светодиодный индикатор  $\Phi$ .
- 2 Чтобы выключить, передвиньте переключатель в положение (CHR)OFF.

#### Выбор языка экранного меню

Для экранного меню можно выбрать другой язык.

- 1 Нажмите SETUP.
	- » Появится меню настройки.

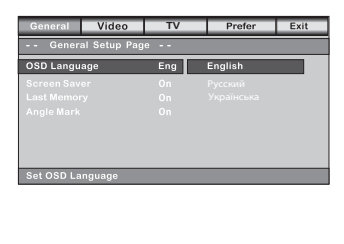

- 2 Выберите пункт [Основные установки] > [Язык Дисплея].<br>3 Нажмите ▶ для выбора параметра.
- 3 Нажмите  $\blacktriangleright$  для выбора параметра.<br>4 Нажмите кнопку  $\blacktriangleright$  II/OK для подт
- $4$  Нажмите кнопку  $\blacktriangleright$  II/OK для подтверждения.<br>5 Нажмите SETUP, чтобы выйти.
	- 5 Нажмите SETUP, чтобы выйти.

## <span id="page-17-0"></span>4 Воспроизведение музыки или фильмов

#### Воспроизведение с дисков

- 1 Последовательно нажимайте кнопку SOURCE для переключения в режим воспроизведения дисков.
- $2$  Нажмите OPEN на основном устройстве, чтобы открыть отделение для диска.
- 3 Вставьте диск этикеткой вверх.
- 4 Нажмите на лоток для диска, чтобы закрыть его.
	- » Воспроизведение начнется автоматически.
	- Если отобразится меню, выберите элемент и нажмите кнопку  $\blacktriangleright\blacksquare$ /OKдля запуска воспроизведения.
	- Для приостановки воспроизведения нажмите  $\blacktriangleright\blacksquare$  /OK. Для возобновления воспроизведения нажмите данную кнопку повторно.
	- Для остановки дважды нажмите STOP.
	- Для выбора предыдущего/следующего элемента нажмите кнопку **PREV<sub>IAM</sub>NEXT**
	- $\Delta$ ля запуска поиска видео/аудио, нажмите < или  $\blacktriangleright$  один или несколько раз.

#### Параметры воспроизведения

#### **Выбор языка аудио**

На дисках DVD или DiVx можно выбрать язык воспроизведения.

- 1 Нажмите **OPTIONS**.
	- » Отобразится меню параметров.
- 2 Нажмите кнопку  $\blacktriangleleft$  /  $\blacktriangleright$  для выбора языка аудио.

#### $3$  Нажмите кнопку  $\blacktriangleright$  II/ОК для подтверждения.

Или...

• Во время воспроизведения диска последовательно нажимайте кнопку AUDIO на пульте ДУ для выбора языка.

#### **Выбор языка субтитров**

Для DVD-дисков с возможностью выбора двух и более языков.

- 1 **Нажмите OPTIONS.** 
	- » Отобразится меню параметров.
- $2$  Для выбора субтитров нажимайте кнопки перемещения.
- $3$  Нажмите кнопку  $\blacktriangleright$  II/OK для подтверждения.

Или...

• Во время воспроизведения диска последовательно нажимайте кнопку SUBTITLE на пульте ДУ для выбора языка.

#### **Repeat (Повтор)**

Во время воспроизведения можно выбрать различные режимы повтора.

- 1 Нажмите OPTIONS.
	- » Отобразится меню параметров.
- $2$  Для выбора повторного воспроизведения нажимайте кнопки перемещения.

Для DVD

- Повтор откл.: отключение режима повтора
- Раздел: повтор текущего раздела
- Запись: повтор текущей записи или дорожки
- Все: повтор всех записей на диске Для VCD/MP3/CD/DivX
- Повтор откл.: отключение режима повтора
- Повторить один: повторное воспроизведение текущей дорожки
- Повтор папки: повтор всех дорожек в текущей папке
- $3$  Нажмите кнопку  $\blacktriangleright$  II/ОК для подтверждения.
- 4 Нажмите OPTIONS, чтобы выйти.

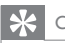

Совет

• Для дисков VCD: если режим PBC включен, повторное воспроизведение элементов невозможно.

#### **Повторное воспроизведение фрагмента (на пульте ДУ)**

Можно повторно воспроизвести определенный фрагмент аудио/видео какой-либо записи/раздела/дорожки (повтор A-B).

- 1 Во время воспроизведения в точке начала повтора нажмите кнопку A-B на пульте ДУ.
	- Отобразится сообщение [  $\leftrightarrow$  A].
- 2 В точке окончания повтора снова нажмите кнопку  $A-B$  на пульте  $\Delta$ У.
	- Отобразится сообщение [ Ф АВ].
	- » Начнется воспроизведение выбранного фрагмента.
- $3$  Для отмены воспроизведения нажмите кнопку  $A$ -B на пульте ДУ.

#### **Масштаб (на пульте ДУ)**

Для дисков DVD, VCD и компакт-дисков JPEG доступна функция уменьшения/ увеличения видеокадров или изображений.

- 1 Последовательно нажимайте кнопку ZOOM на пульте ДУ для увеличения/уменьшения изображения.
- $2$  Для перемещения по увеличенному изображению используйте кнопки  $\blacktriangle$  V, 4 E,

#### **Поворот изображений**

Только для компакт-дисков с файлами JPEG. Во время отображения файла JPEG выполните следующее.

- Нажмите для поворота против часовой стрелки.
- Нажмите  $\blacktriangleright$  для поворота по часовой стрелке.
- Нажмите А для поворота вверх/вниз.
- Нажмите ▼ для поворота влево/вправо.

#### **Отображение времени воспроизведения**

- 1 Нажмите OPTIONS.
	- » Отобразится меню параметров.
- $2$  Для выбора настроек времени и даты нажимайте кнопки перемещения.

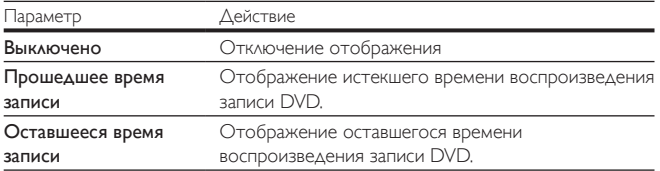

<span id="page-20-0"></span>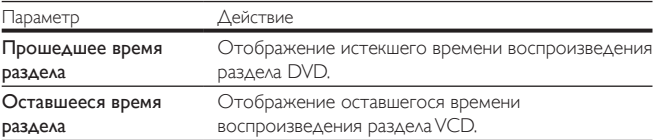

 $3$  Нажмите кнопку  $\blacktriangleright$  II / OK для подтверждения.

#### Настройка яркости подсветки экрана

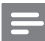

Примечание

• Яркость подсветки можно настроить в соответствии с условиями освещения.

Во время воспроизведения нажимайте  $\mathbb D$ . для выбора функции.

- Высокое
- Нормальные
- Затемнение

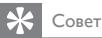

• Чтобы максимально продлить время работы, выберите пункт Затемнение.

• Для оптимального качества изображения выберите значение Высокое.

#### Воспроизведение с устройства USB

Вы можете воспроизвести файлы DivX, VOB, MP3 или JPEG, сохраненные на запоминающем устройстве USB.

- 1 Подключите устройство USB к проигрывателю.
	- » Отобразится меню содержимого.

<span id="page-21-0"></span>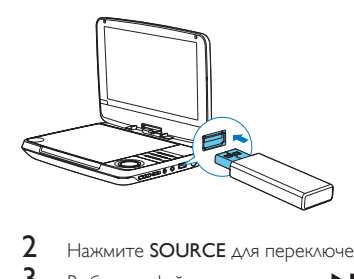

- 2 Нажмите SOURCE для переключения в режим USB.<br>3 Выберите файл затем нажмите DII /OK
- Выберите файл, затем нажмите  $\blacktriangleright$  II /OK.
	- » Начнется воспроизведение.
- $4$  Для остановки воспроизведения нажмите STOP.

#### Подключение дополнительного оборудования

Для просмотра дисков DVD проигрыватель можно подключить к телевизору или усилителю.

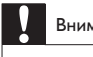

#### Внимание

• Перед подключением любых дополнительных устройств выключайте проигрыватель.

Подключите кабели AV к разъемам в соответствии с цветовой маркировкой (кабель AV для подключения к телевизору не входит в комплект):

- желтый кабель к желтому видеоразъему;
- красный/белый кабель к красному/белому аудиоразъему.

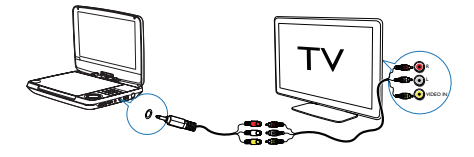

# <span id="page-22-0"></span>5 Просмотр телевизора

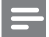

Примечание

- Перед началом просмотра убедитесь, что антенна подключена к проигрывателю.
- Убедитесь, что вы находитесь в зоне с достаточным уровнем мощности сигнала. Чтобы проверить уровень сигнала, обратитесь к поставщику услуг в вашей стране или пройдите по

адресу www.philips.com/support.

#### Подключение телевизионной антенны

Для просмотра аналоговых телепрограмм на проигрывателе подключите к проигрывателю одну из телевизионных антенн:

- антенну, входящую в комплект;
- комнатную антенну.

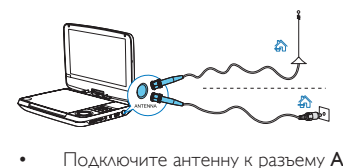

• Подключите антенну к разъему ANTENNA.

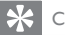

Совет

• Для лучшего приема подключите проигрыватель к комнатной антенне.

#### <span id="page-23-0"></span>Настройка телеканалов

1 Последовательно нажимайте кнопку **SOURCE** для выбора режима ТВ.<br>2 При первом переключении в режим TB запустите звтоматический

2 При первом переключении в режим ТВ запустите автоматический поиск доступных телеканалов:

#### (1) Нажмите SETUP.

» Откроется всплывающее окно.

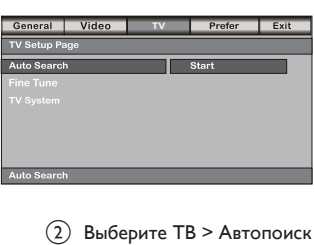

b Выберите ТВ > Автопоиск > Начать: Нажмите кнопки  $\blacktriangle / \blacktriangledown / \blacktriangle / \blacktriangleright$  для выбора опции. Нажмите кнопку • ПИОК для подтверждения.

- » Проигрыватель выполнит поиск и сохранит доступные телеканалы.
- 3 Нажмите кнопку CH+/CH- для выбора телеканала.

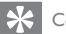

Совет

• Чтобы улучшить качество приема в новом городе или стране, рекомендуется перезапустить автопоиск.

#### Точная настройка

При неудовлетворительном качестве приема канала запустите функцию точной настройки.

- 
- 1 Для запуска функции точной настройки выполните следующие действия.
	- (1) Нажмите SETUP.
		- » Откроется всплывающее окно.
	- b Выберите ТВ > Точная настройка >Начать: Нажмите кнопки ▲ / ▼ / ◀ / ▶ для выбора опции. Нажмите кнопку • П /ОК для подтверждения.
		- » Появится экран точной настройки.
- $2$  Для точной настройки канала выполните следующие действия:
	- $\alpha$  Несколько раз нажмите кнопку  $\blacktriangle$  или  $\blacktriangleright$ .
	- (2) Нажмите кнопку ▶ П /ОК для сохранения телеканала.
- $3$  Для выхода из точной настройки нажмите и удерживайте кнопку STOP.

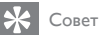

• За информацией о конфигурации телесистемы обращайтесь в местные органы управления телевещанием.

# <span id="page-25-0"></span>6 Установка настроек

Для выполнения оптимальной настройки воспроизведения используйте меню **SETUP**, позволяющее выполнить точную настройку.<br>**1** Нажмите **SETLIP** 

- 1 Нажмите SETUP.
	- » Отобразится меню настройки.
- $2$  Используйте кнопки перемещения для выбора опции, а затем нажмите **• II /ОК для подтверждения.**

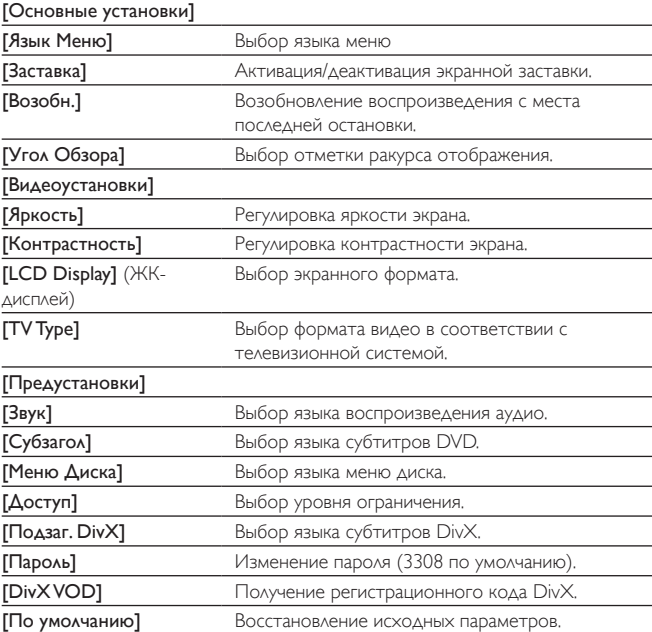

- Для возврата в предыдущее меню нажмите кнопку
- Нажмите SETUP, чтобы выйти.

# <span id="page-27-0"></span>7 Характеристики

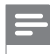

Примечание

• Технические характеристики могут быть изменены без предварительного уведомления

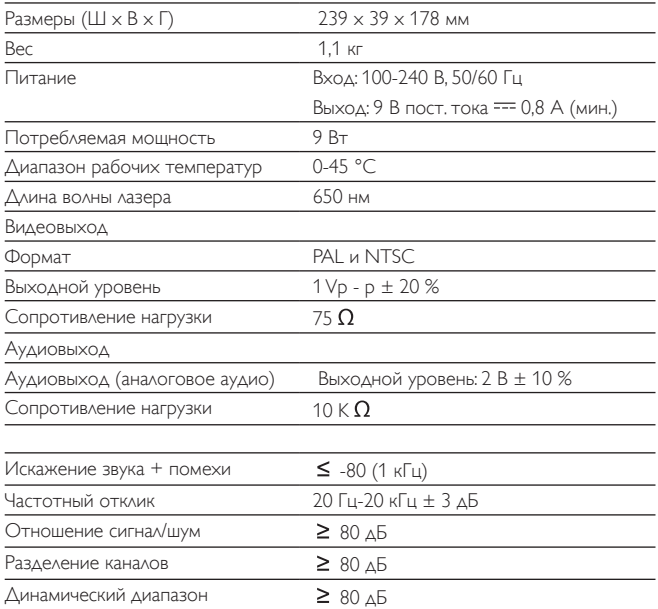

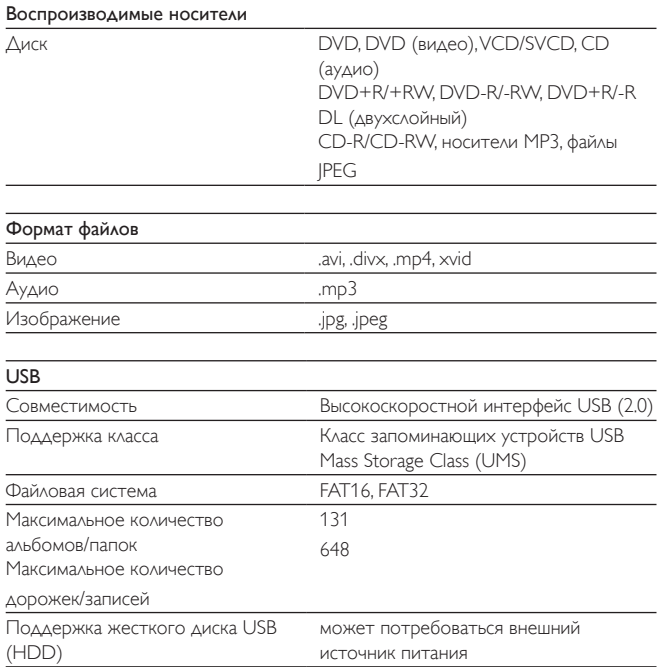

## <span id="page-29-0"></span>8 Определение и устранение неисправностей

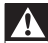

#### Предупреждение

• Запрещается снимать корпус устройства.

Для сохранения действия условий гарантии запрещается самостоятельно ремонтировать систему.

При возникновении неполадок в процессе использования данной системы перед обращением в сервисную службу проверьте следующие пункты. Если не удается решить проблему, посетите веб-сайт Philips (www.philips.com/ support). При обращении в компанию Philips устройство должно находиться поблизости, а номер модели и серийный номер должны быть известны вам.

#### Не подается питание

- Проверьте правильность соединения обеих вилок шнура питания.
- Проверьте наличие электропитания в сетевой розетке.
- Проверьте уровень заряда аккумулятора.

#### Нет звука

• Проверьте правильность подключение кабеля AV.

#### Устройство не реагирует на команды пульта ДУ (только для модели PD9048)

- Убедитесь в отсутствии препятствий между пультом ДУ и проигрывателем.
- С близкого расстояния направьте пульт ДУ непосредственно на проигрыватель.
- Замените батарейки пульта ДУ.
- Функция не работает с данным диском. Обратитесь к инструкциям диска.

Русский

#### Изображение искажено

- Очистите диск. Мягкой чистой тканью без ворса протрите диск от центра к краям.
- Проверьте совместимость формата видеовыхода диска с ТВ.
- Выберите формат видеовыхода, соответствующий ТВ или программе.
- При производстве ЖК-дисплея использовались высокоточные технологии. Однако, на ЖК-дисплее могут появиться крошечные темные и/или яркие точки (red, blue, green). Это нормальный эффект, возникающий в процессе производства и не являющийся поломкой.

#### Диск не воспроизводится

- Убедитесь, что диск загружен этикеткой вверх.
- Очистите диск. Мягкой чистой тканью без ворса протрите диск от центра к краям.
- Проверьте, не поврежден ли данный диск, попробовав воспроизвести другой диск.

#### Устройство не реагирует на команды управления

• Для данного диска операция не разрешена.

#### Проигрыватель нагревается

• При использовании проигрывателя в течение долгого времени его поверхность может нагреваться. Это нормально.

#### На экране отображается сообщение "Нет сигнала" или "Слабый сигнал"

- Недостаточная мощность телесигнала, или ТВ находится вне зоны покрытия.
- Убедитесь, что вы находитесь в зоне с достаточным уровнем мощности цифрового сигнала.
- Подключите устройство к разъему домашней телевизионной антенны.
- При просмотре телеканалов в движущемся автомобиле возможны проблемы с приемом сигнала.

#### Прием ТВ-сигнала с черно-белым изображением или без звука

• Убедитесь, что вы правильно настроили телесистему и тип телевидения в соответствии с местными спецификациями телевещания. Если у вас такой информации, обратитесь за помощью к местным организациям телевизионного вещания.

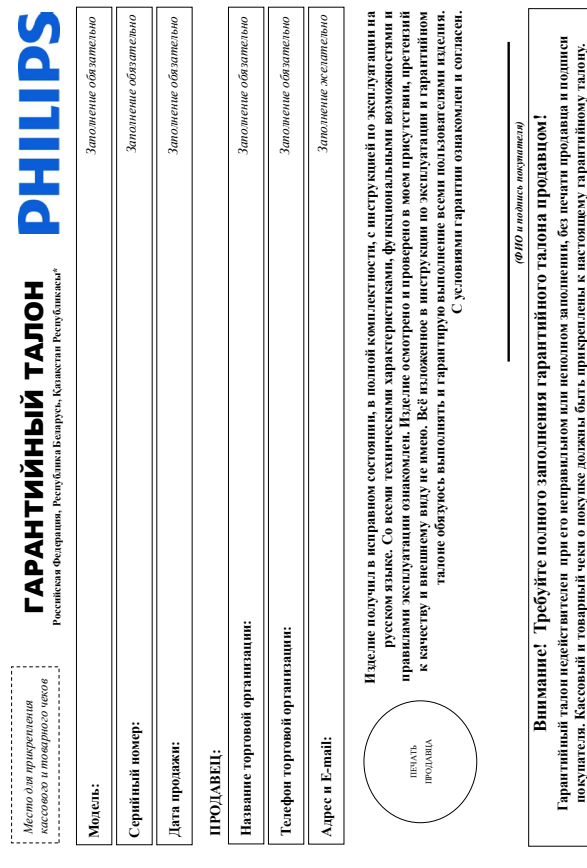

# Уважаемый Потребитель!

# Благодарим Вас за покупку изделия Филипс (торговые марки Philips, Philips Saeco, Philips Avent)

При покупке изделия убедительно прожи проверить правильность заполнения подволють образом и на подвольно провольного Выми изделия быть идентичны алиси в гарантийном талоне. Не долгосается внесения в талон какжений, какже вый, В случае вспедавило они него, они в проделения гарантийного та она, а также если чек не был СО.<br>2008 година в компании в Санторарии Вас за покупку изделия Филипс (гортовые марки Philips Sacco, Philips Avent<br>При подкольки убеждена продан транство правляют андливают на пойской на поет и нижевание масти траборению записи в гарантийном талоне. Не допускается внесения в талон каких-либо изменений, исправ ений. В случае неправильного или непо ного заполнения гарантийного та она, а также если чек не был три креплен к гарантий ном у талон у при покупке. Вами издели я – немед енно обратитесь к продавцу. прикреплен к гарантийному талону при покупке Вами изделия – немед енно обратитесь к продавцу.

Извелие поскраняет собой технически споскной товар. При бережно и меню поскрани и корологического извелия податка при поскранитель в соборужения и на при принять Вам не в тольк соннования не положит воспитательно положно положно подавителя подавится не постоят положно и не на положно положно со только ледите за сохранностью полной идентификционной информации с наменованием модели в полезник, на полностью полности полностью полностью состоят состоят состоят состоят состоят состоят состоят состоят на полностью состоят сос следите за сохранностью полной идентификационной информации с наименования модели и серийного на имение в течение возможных недоразумений сохраняйте в течение возможных недоразумений сохраняйте в течение возможных недоразу спукбы документы, при атамые к иденно при его продаже (данный гарантийный талон, товарный и каждарые, ниструкцио пользователя и иные документы). Если в продессе службы документы, при агаемые к изделию при его продаже (данный гарантийный талон, накладные, накладный и иные документы). Если в процессе Изделие представляет собой технически сложный товар. При бережном и внимате ьном отношении и в соответствии с правилами эксплуатации оно будет надежно служить Вам долгие годы. В ходе эксплуатации изделия не допускайте механических повреждений изделия, попадания вовнутрь посторонних предметов, жидкостей, насекомых и пр., в течение всего срока с ужбы жеплатации Вы обваружите, что параметры работы издения отпочаются от издоженных в инструкции из вователе, пожануйста, за конеу втацией в Информационный Центр. эксплуатации Вы обнаружите, что параметры работы изделия отличаются от изложенных в инструкции по ьзователя, обратитесь, пожалуйста, за консу ьтацией в Информационный Центр.

Изготовлено под контрорем "Philips Consumer Lifestyle B.V.", Туссендвене 4, 9206 АД, Драхтен, Никерланды. Импертер на территории РФ, Беларуси и Казакстана: ООО "Филипс", РФ, 123022 г. Изготовлено под контролем "Philips Consumer Lifestyle B.V.", Туссендиепен 4, 9206 АД, Драхтен, Нидерланды. Импортер на территории РФ, Беларуси и Казахстана: ООО "Филипс", РФ, 123022 г. Москва, ул.Серген Макева, д.13 (в случае импортируемой продукции). Если купленное Вами изделие пребует приделивати и подключения, рекомендуем обратиться в организацию, спешанизирующуюся на оказании такого рода услуг. Лицо (компания), осуществянному, мест ответственность за прави мность проведения работы. Поминте, калифицированная Москва, ул.Сергея Макеева, д.13 (в случае импортируемой продукции). Если купленное Вами изделие требует специальной установки и подключения, рекомендуем обратиться в организацию,

специализирующуюся на оказани такого рода услуг. Лицо (компания), осуществившее такого рода установку, несет ответствившее Вам установку, несет ответственность за прави работы. Помните, квалифицированная с таковка и подключение изделия существенны для его дальнейщего прави ьного функционитования и гарантийного обслуживания. установка и подключение изделия существенны для его дальнейшего прави ьного функционирования и гарантийного обслуживания.

Сроки и условия гарантии:

#### **Наименование Изделия Срок гарантии\*\* Срок службы\*\* Cook cavadure** 3 года топа год b porra Стационарные аудио/видеосистемы, проигрыватели, переносные и автомагнито ы, автомобильные медиацентры и уси ите и 1 год 3 года эпиляторы, электрические зубные щетки, товары по уходу за возможность основно состоянили до учение и т.п., 2 год<br>В товары по учения в состоянии т.п. на полно состоянили т.п.) 2 года 3 года 3 года 3 года 3 года 3 года 3 го Электронные товары по уходу за детьми (Philips-Avent) 2 года 2 года Домашние медиацентры 1 год 5 лет приемопередающие устройства обучаемые пульты ДУ 1.<br>Приема пульты доступные пульты доступные пульты ДУ 1 год 1 год 1 год 1 год 1 год 1 год 1 год 1 год 1 год 1 год Срок гарантин\*\* **Lou**  $2 \text{ roua}$ год b porra Ē Портативные устройства, носимые проигрывате и, диктофоны, фоторамки, компьютерная периферия, автомоби ьная акустика, индивидуальные ортативные устройства, носимые проигрывате и, диктофоны, фоторамия, компьютерная периферия, автомоби мая акустика, индивидуальные ытовая техника и персонацьного ухода (кофемацины, кофемары, пы есосы, паровые станции, утюти, кухонная техника, боитвы, Бытовая техника для дома и персонального ухода (кофемашины, кофеварки, пы есосы, паровые станции, утюги, кухонная техника, бритвы, ционарные аудио/видеосистемы, проигрыватели, переносные и автомагнито ы, автомобильные медиацентры и уси ите 1 Наименование Изгелия иляторы, электрические зубные цетки, товары по уходу за во осами итлл.) электронные товары по уходу за детьми (Philips-Avent) ž мопередающие устройства обучаемые пульты. **Сроки и условия гарантии:** машние медиацентры

(ххх171Н1ххххх где 171– год 1111 начер недели x – любой символ). Пример Алд2123456 – дата из нодели 23 нодем 29 нодем дата производства укажается на нодешах кодол вида 1711Н хихПТНИхихих 200 ПТ 200 НН начер нобеш х – лобой симвой. Пливе АЛ021025123456 - дата половежения 2010: Также дата половодства указания на железних кодом вид ПТН **\*\****исчисляется со дня передачи товара потребителю или с даты изготовления если дату передачи определить невозможно. Дату изготовления изделия Вы можете определить по серийному номеру*  ідэнэн інсацнаго ончитэргіно зикэден туага техникті (мыхонговэн читэргін тараман тарахынага мито энт окзайтардшан адабин тараман көр оз кэшжэнглі, ал

''THHx ITHHxx или xITHHxxx. В случае запруднений при определении даты изготовленая обратитесь пожалуйста в ИнформационныйЦентр. *ГГННх ГГННхх или хГГННхххх. В случае затруднений при определении даты изготовления обратитесь пожалуйста в Информационный Центр.*

евявных с осуществлением предпринакательской деятельности. По окончании сроктесе, в авториованный сервисный центр для проведения профилактических работ и получения рекомендаций по связаных с осуществлением предпринимательского деятельности. По окончании срока службы окончания проведения проведения рекомендаций по работ и получения рекомендаций по Настоящая правития распроистраняется только на вздели, и насемного принятия на продолжных пробретенных испо каческой совменных, совсемных, помощьюх нежа, не Настоящая гарантия распраняется только на изделия, имеющие полную идентирую информационные и испо можно для личных, семейных, домашних и иных нужд, не альнейшей эксплуатации изделия. Гарантийное обслуживание не распространяется на изделия, недостатки которых и все одствие: дальнейшей эксплуатации изделия. Гарантийное обслуживание не распространяется на изделия, недостатки которых возник и вс едствие:

1. Нарушения Потребите ем правил эксп уатации, хранения или транспортировки изделия; 1. Нарушения Потребите ем правил эксп уатации, хранения или транспортировки изделия;

- 2. Действий третьих лиц: 2. Действий третьих лиц:
- ремонта неуполномоченными ицами; • ремонта не уполномоченными ицами;
- внесения не санкционированных изготовите ем конструктивных или схемотехнических изменений и изменений программного обеспечения • внесения не санкционированных изготовите ем конструктивных или схемотехнических изменений и изменений программного обеспечения
	- отклонения от Государственных Технических Стандартов (ГОСТов) и норм питающих, те скоммуникационных и кабельных сетей; • отклонения от Государственных Технических Стандартов (ГОСТов) и норм питающих, те екоммуникационных и кабельных сетей;
		- не правильной установки и подключения изделия; • неправильной установки и подключения изделия;

подключения изделия к другому изделию/товару в необесточенном состоянии (любые соединения должных теклю после отключения всех соединяемых изделий/теморов от питающей ести) • подключения изделия к другому изделию/товару в необесточенном состоянии (любые соединения должны осуществляться только после отключения всех соединяемых изделий/товаров от питающей сети). 3. Действия непреодолимой си м (стихия, пожар, молния и т.п.); 3. Действия непреодолимой си ы (стихия, пожар, молния и т.п.);

Гарантия не распространается пакже на расходованы аксессуары, включая, но праничиваемы в нем, не состок, не делая постоять постоять на состоять на компью на компью на компью состоять на компью на компью на компью на компью Гарантия не распространяется также на расходные материалы и аксессуары, включая, но не ограничиваясь: наушники, чехлы, соединительные кабели, изделия из стекла, сменные ампы, батареи и аккумуляторы, ащитные экраны, на копители мусова, ремии, цетки, головки бритв и эпиляторов, иные детали с ограниченным сроком эксп - уатации, защитные экраны, накопители мусора, ремни, щетки, головки бритв и эпиляторов, иные детали с ограниченным сроком эксп уатации.

# Зарсистријуйте ваше изделена www.philip.sru и стањегучастником Клуба Philips – будьте в курсе последних новинок, рекламных акций, затруже программ, а также предложений но **Зарегистрируйте ваше изделие на www.philips.ru и станьте участником Клуба Philips – будьте в курсе последних новинок, рекламных акций, загрузки полезных программ, а также предложений по**  васширенной гарантии. Любую виформацию об изделии, расположении сервисим х центров и о сервисно суживании Вы можете получить в Ниформационы Центре Филипе; расширенной гарантии. Любую информацию об изделии, расположении сервисном полервисном обслуживании Вы можете получить в Информационном Центре Филипс:

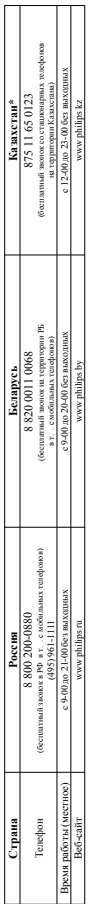

Кепігдік талонның мәтінінің қазақ тілінде ауурийн Филипс ақпараттық орталығына немесе www.philips.kz өсб-сайтына хабарласыныз. *\*Кепілдік талонның мәтінінің қазақ тілінде алу үшін Филипс ақпараттық орталығына немесе www.philips.kz веб-сайтына хабарласыңыз.*

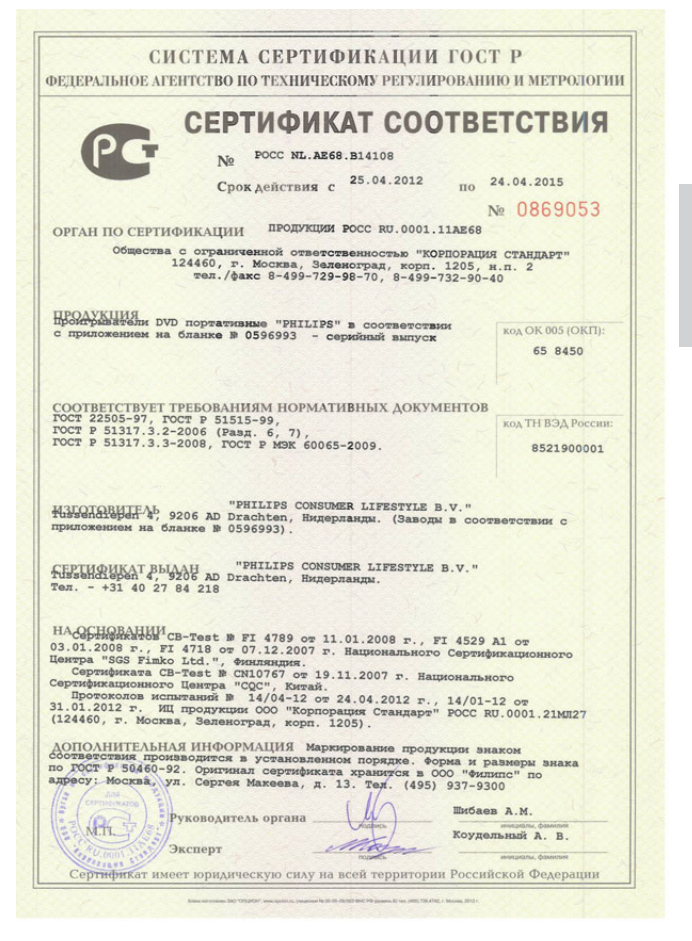

Русский

#### СИСТЕМА СЕРТИФИКАНИИ ГОСТ Р ФЕПЕРАЛЬНОЕ АГЕНТСТВО ПО ТЕХНИЧЕСКОМУ РЕГУЛИРОВАНИЮ И МЕТРОЛОГИИ м» 0596993 **ПРИЛОЖЕНИЕ** К сертификату соответствия № РОСС NL.AE68.B14108 Перечень конкретной продукции, на которую распространяется действие сертификата соответствия **КОД ОК 005 (ОКП)** Обозначение документации, Наименование и обозначение продукции, ее изготовитель по которой выпускается продукция **КОД ТН ВЭД РОССИИ** 658450 Проигрыватели DVD портативные "PHILIPS": Документация 8521900001 изготовителя **PET716/xx.** PET721D/xx, PET723/xx, PET727/xx, PETT37/xx, PETT42/xx, PETT48/xx, PET816/xx,<br>PETT37/xx, PETT42/xx, PETT48/xx, PET816/xx,<br>PET831/xx, PET941/xx, PET941D/xx, PET944/xx,<br>PET1030/xx, PET1031/xx, PD7000B/xx, PD7006/xx, PETTUSUKAK, PETTUSTIKA, PUTOUGIKAK, PUTOUGIKAK, PETTOOFIKAK, PETTOOFIKAK, PUTOUGIKAK, PUTOUGIKAK, PUTOUGIKAK, PUTOUGIKAK, PUTOUGIKAK, PUTOUGIKAK, PUTOUGIKAK, PUTOUGIKAK, PUTOUGIKAK, PUTOUGIKAK, PUTOUGIKAK, PUTOUGIKAK, PUTO PD9060/xx, PD9100/xx, PB9001/xx - в комплекте с адаптерами питания (где х - любая цифра от 0 до 9, буква от А до Z и/или пробел, обозначающие модификации приборов с различным дизайном и/или комплектацией). Изготовитель - "PHILIPS CONSUMER LIFESTYLE B.V." Tussendiepen 4, 9206 AD Drachten, Нидерланды. Заводы-изготовители:  $\bullet$ "Quanta Storage Ltd." No. 6, Valley 66, Sanzhuang Rd., Songijang Export Processing Zone, Shanghai 201613, Китай  $ICM$ "Jiangsu Shinco Electronic Group Co. Ltd." No.5 west Waihuan road, New District Changzhou Jiangsu 21302, Китай (CN): · "Goodvi ew SBI Electronic Factory" Dong Huan rd. Central. San Yi Cun Sha Jung Zhen, Shenzhen, Kuraй (CN); varition Technology Co. Ltd." Xixiang Ba'oan District,<br>"Action Technology Co. Ltd." Xixiang Ba'oan District,<br>Shenzhen, Guangdong, Kwraй (CN); . "Philips Electronics Hong Kong Ltd." 5/F, No. 5 Science<br>Park East Avenue Hong Kong, Shatin, New Territories, Гонконг (НК) "Philips Ltd. Assebly Center Hungary" Free Trade Zone, LLC, H-8002 Szekesfehervar, Венгрия (HU);<br>"Action Asia Co. Ltd." Tongfuyu Industry Bidg., Xixiang<br>Baoan District, Shenzhen, Kurraй (CN); "Shinco Electronic Group Co., Ltd." No. 5 West Waihuan Road, new District, Changzhou, Jiangsu, Kuraii (CN) "Action Asia (Shenzhen) Co. Ltd." Dede Industrial Park<br>Jianan Rd., Fuyong Hi-Tech Park., Shenzhen, Kırraй (CN). OTHOREAN Шибаев А. М. Руководитель органа **The Company's Ave** M.R Коудельный А. В. Эксперт

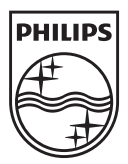

Specifications are subject to change without notice © 2012 Koninklijke Philips Electronics N.V. All rights reserved.

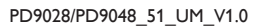

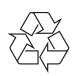